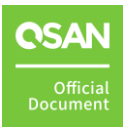

# **Integration with Microsoft ODX**

**Application Note**

July 2022

# <span id="page-1-0"></span>**ANNOUNCEMENT**

### **Copyright**

© Copyright 2022 QSAN Technology, Inc. All rights reserved. No part of this document may be reproduced or transmitted without written permission from QSAN Technology, Inc.

QSAN believes the information in this publication is accurate as of its publication date. The information is subject to change without notice.

### **Trademarks**

- QSAN, the QSAN logo, QSAN.com, XCubeFAS, XCubeSAN, XCubeNXT, XCubeNAS, XCubeDAS, XEVO, SANOS, and QSM are trademarks or registered trademarks of QSAN Technology, Inc.
- Microsoft, Windows, Windows Server, and Hyper-V are trademarks or registered trademarks of Microsoft Corporation in the United States and/or other countries.
- Linux is a trademark of Linus Torvalds in the United States and/or other countries.
- UNIX is a registered trademark of The Open Group in the United States and other countries.
- Mac and OS X are trademarks of Apple Inc., registered in the U.S. and other countries.
- Java and all Java-based trademarks and logos are trademarks or registered trademarks of Oracle and/or its affiliates.
- VMware, ESXi, and vSphere are registered trademarks or trademarks of VMware, Inc. in the United States and/or other countries.
- Citrix and Xen are registered trademarks or trademarks of Citrix Systems, Inc. in the United States and/or other countries.
- Other trademarks and trade names used in this document to refer to either the entities claiming the marks and names or their products are the property of their respective owners.

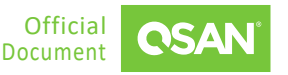

# **TABLE OF CONTENTS**

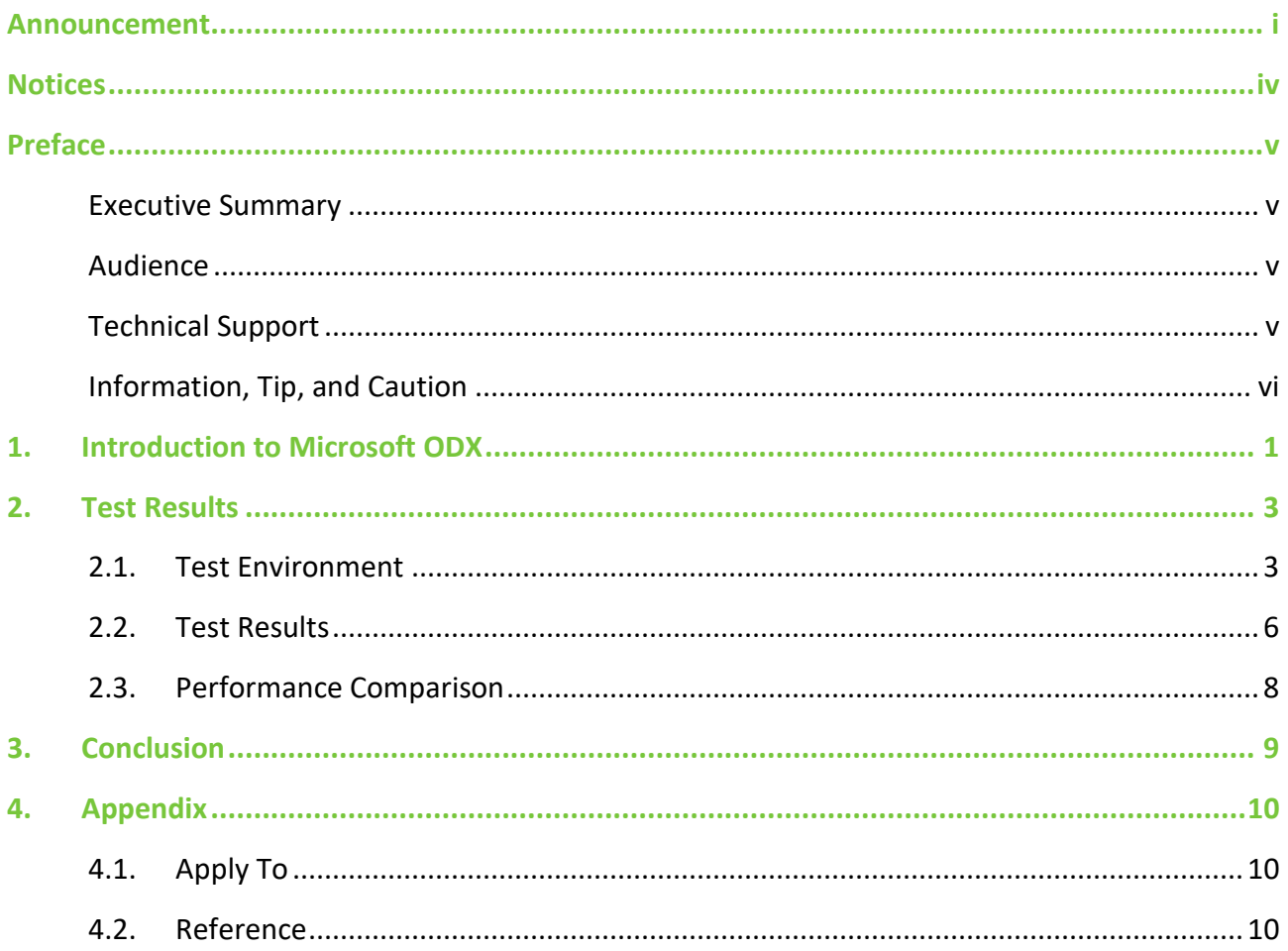

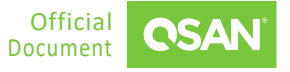

### **FIGURES**

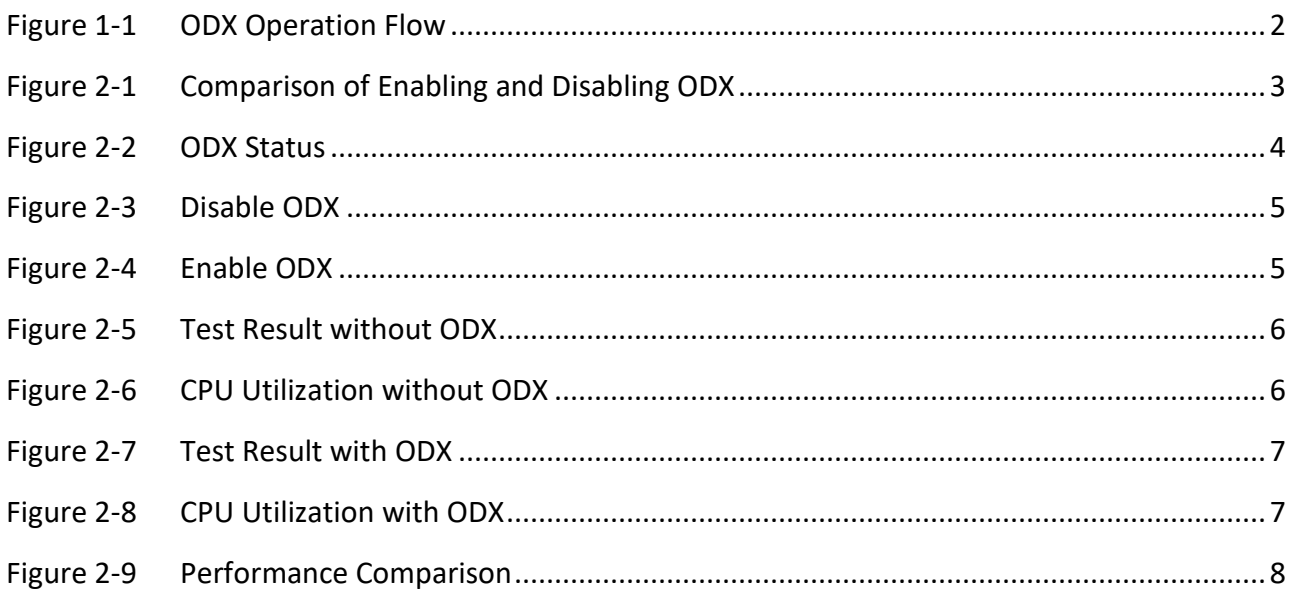

<span id="page-4-0"></span>Information contained in this document has been reviewed for accuracy. But it could include typographical errors or technical inaccuracies. Changes are made to the document periodically. These changes will be incorporated in new editions of the publication. QSAN may make improvements or changes in the products. All features, functionality, and product specifications are subject to change without prior notice or obligation. All statements, information, and recommendations in this document do not constitute a warranty of any kind, express or implied.

Any performance data contained herein was determined in a controlled environment. Therefore, the results obtained in other operating environments may vary significantly. Some measurements may have been made on development-level systems and there is no guarantee that these measurements will be the same on generally available systems. Furthermore, some measurements may have been estimated through extrapolation. Actual results may vary. Users of this document should verify the applicable data for their specific environment.

This information contains examples of data and reports used in daily business operations. To illustrate them as completely as possible, the examples include the names of individuals, companies, brands, and products. All of these names are fictitious and any similarity to the names and addresses used by an actual business enterprise is entirely coincidental.

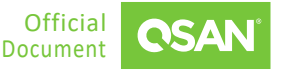

### <span id="page-5-1"></span><span id="page-5-0"></span>**Executive Summary**

In virtualization and cloud environments, the ever-increasing data production and demand continue to grow, resulting in an increasing demand for high-speed data transmission. Considering the consumption of server and network resources, budget and limited IT resources, it is necessary to find ways to optimize the existing IT resources within the organization.

Microsoft Windows ODX (Offloaded Data Transfer) supports direct data transfer in a compatible storage system without data transfer through the host. It can optimize system capacity and performance without increasing cost or complexity. With ODX, servers can reduce the burden of daily data transmission tasks, thereby reducing the load on servers and SANs (Storage Area Networks).

ODX reduces the burden on the server by using read/write operations to transfer data at the storage array level. Compared with the traditional data transmission method, it also greatly improves the transmission speed. Now, QSAN XCubeFAS, XCubeSAN, XCubeNXT, and XCubeNAS series are fully compatible with ODX.

QSAN storage and Windows Server ODX provide an efficient and cost-effective solution. It can also optimize IT resources and provide agility solutions for ever-increasing data.

### <span id="page-5-2"></span>**Audience**

This document is applicable for QSAN customers and partners who are familiar with QSAN products. Any settings which are configured with basic operations will not be detailed in this document. If there is any question, please refer to the user manuals of products, or contact QSAN support for further assistance.

### <span id="page-5-3"></span>**Technical Support**

Do you have any questions or need help trouble-shooting a problem? Please contact QSAN Support, we will reply to you as soon as possible.

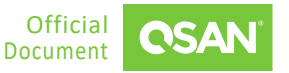

- Via the Web: [https://www.qsan.com/technical\\_support](https://www.qsan.com/technical_support)
- Via Telephone: +886-2-77206355
- (Service hours: 09:30 18:00, Monday Friday, UTC+8)
- **Via Skype Chat, Skype ID: qsan.support**
- (Service hours: 09:30 02:00, Monday Friday, UTC+8, Summer time: 09:30 01:00)
- <span id="page-6-0"></span>Via Email: [support@qsan.com](mailto:msupport@qsan.com)

### **Information, Tip, and Caution**

This document uses the following symbols to draw attention to important safety and operational information.

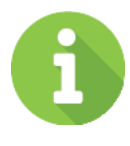

### **INFORMATION**

INFORMATION provides useful knowledge, definition, or terminology for reference.

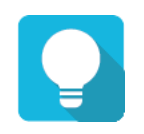

### **TIP**

TIP provides helpful suggestions for performing tasks more effectively.

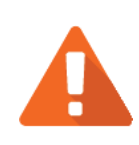

### **CAUTION**

CAUTION indicates that failure to take a specified action could result in damage to the system.

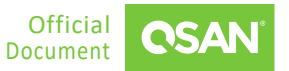

# <span id="page-7-0"></span>**1. INTRODUCTION TO MICROSOFT ODX**

ODX (Offloaded Data Transfer) is a function supported by Windows Server, which aims to improve performance through a compatible SAN (Storage Area Network) and unified storage. Similar to VMware's VAAI (VMware vSphere Storage APIs for Array Integration), ODX can improve the performance of data copy from one volume to another in the same SAN box. By reducing the network traffic and CPU load on the server, data will be moved inside the SAN box to obtain better performance, which is an important function in the Hyper-V virtualization environment. By storing the data internally in a SAN box instead of transmitting it through the host, network traffic and CPU load will be offloaded from the server. This helps to achieve better performance and has proven to be an important feature in the Hyper-V virtualization environment.

In the Hyper-V environment, reducing CPU and network load means that technicians can add more virtual machines or increase the density (allocate more vCPUs to mission-critical virtual machines) upon the hypervisor on the physical server.

In the traditional file copy/move scenario, when the host is connected to two volumes/LUNs on the storage array, if user tries to copy/move data from one volume/LUN to another volume/LUN, the data transfer will follow The following steps are performed:

- The host reads data from a volume/LUN through the network between the host and the storage array
- The host then writes the data to another volume/LUN through the same network

ODX accelerates copy/move operations by offloading the storage array, and uses tokens to communicate with storage to directly command reads and writes inside the storage array, which ultimately reduces the CPU cycles on the host.

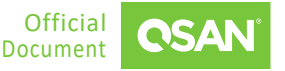

Integration with Microsoft ODX

XCubeSAN Series Application Note

<span id="page-8-0"></span>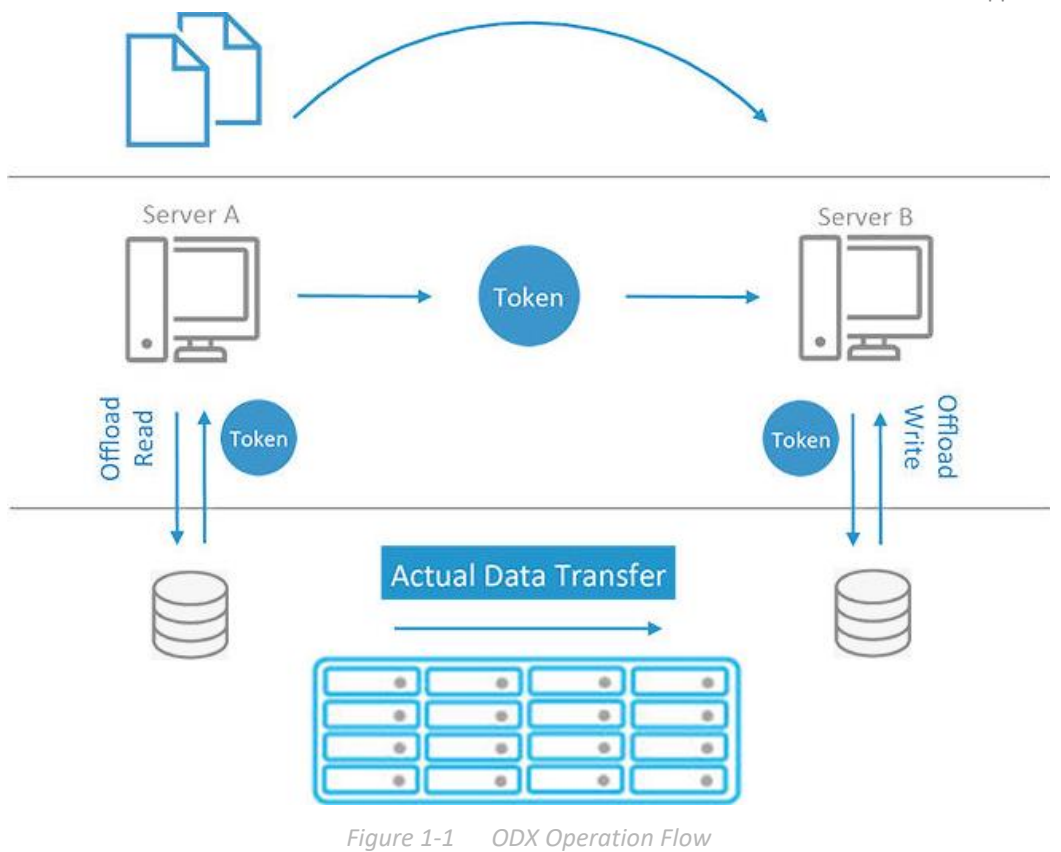

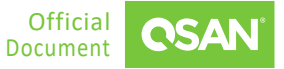

# <span id="page-9-0"></span>**2. TEST RESULTS**

The integration of ODX provides many benefits for improved performance. We have prepared tests and provided some experimental data to prove that ODX is effective.

### <span id="page-9-1"></span>**2.1. Test Environment**

In this test, we use an example to build an environment that connects a Windows Server with a QSAN XS5216D storage array to test the ODX function.

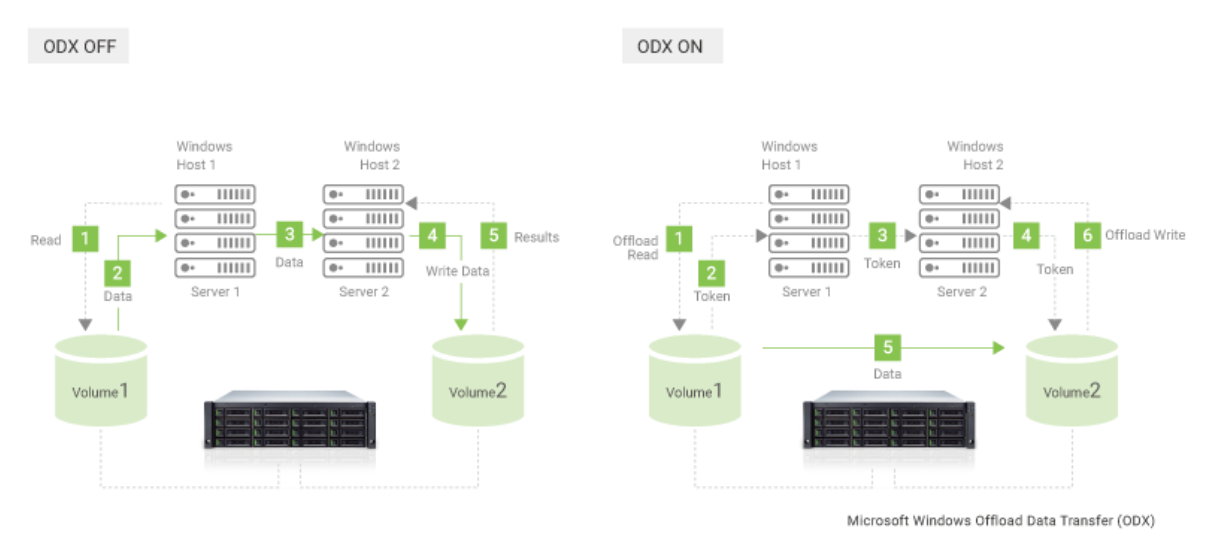

*Figure 2-1 Comparison of Enabling and Disabling ODX*

#### <span id="page-9-2"></span>**Host**

**Dearating System: Windows Server 2012 R2 Datacenter Edition** 

#### **Storage**

- Model: QSAN XCubeSAN XS5216D
- Firmware version: 1.0.0
- Volume/LUN: 2 x 100GB (named as VD-a and VD-b)

#### **Test file**

**12GB video file compressed with WinRAR** 

Before starting the test, make sure that the ODX function is enabled on the host. Please check the value of ODX with the following command on PowerShell:

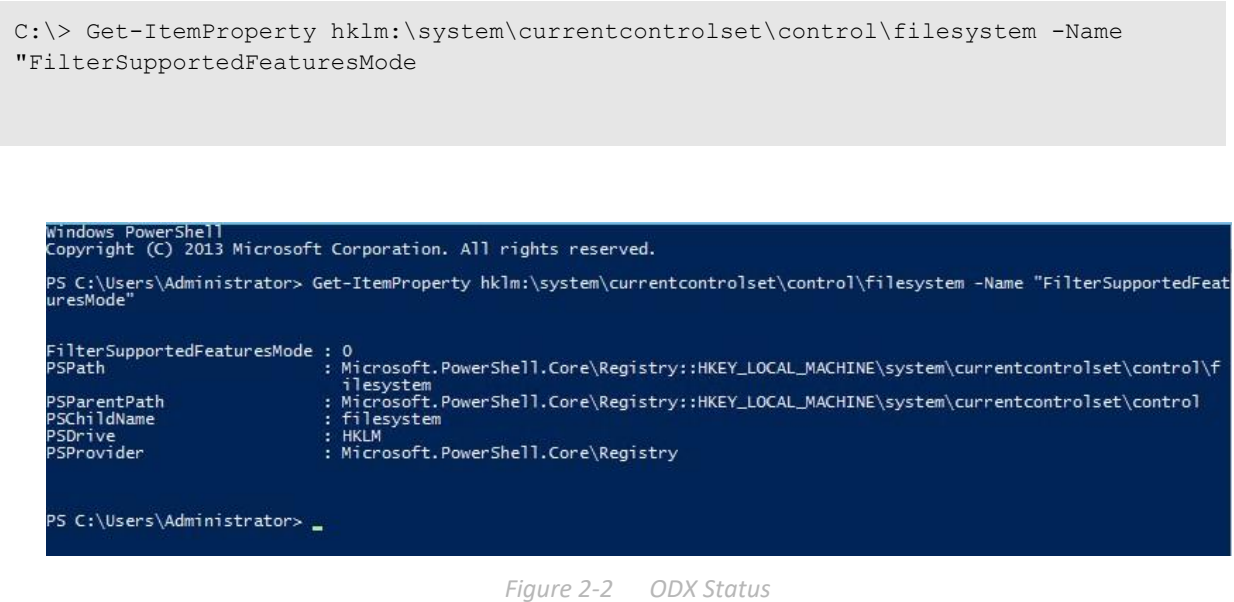

#### <span id="page-10-0"></span>**Command to Disable ODX**

C:\> Set-ItemProperty hklm:\system\currentcontrolset\control\filesystem -Name "FilterSupportedFeaturesMode" -Value 1

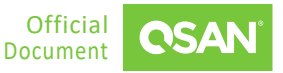

#### Integration with Microsoft ODX XCubeSAN Series Application Note

Windows PowerShell<br>Copyright (C) 2013 Microsoft Corporation. All rights reserved. Copyright (C) 2013 Microsoft Corporation, Aff rights reserved.<br>PS C:\Users\Administrator><br>DS C:\Users\Administrator> Set-ItemProperty hklm:\system\currentcontrolset\control\filesystem -Name "FilterSupportedFeat<br>uresMode" -FilterSupportedFeaturesMode : 1<br>PSPath : Microsoft.PowerShell.Core\Registry::HKEY\_LOCAL\_MACHINE\system\currentcontrolset\control\f<br>PSParentPath : Microsoft.PowerShell.Core\Registry::HKEY\_LOCAL\_MACHINE\system\currentcontrol PS C:\Users\Administrator> \_

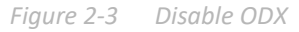

#### <span id="page-11-0"></span>**Command to Enable ODX**

```
C:\> Set-ItemProperty hklm:\system\currentcontrolset\control\filesystem -Name 
"FilterSupportedFeaturesMode" -Value 0
```
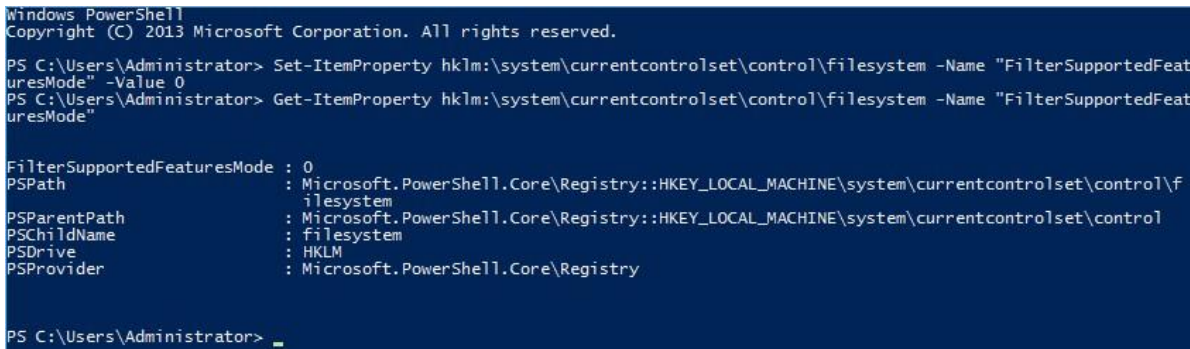

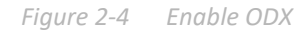

<span id="page-11-1"></span>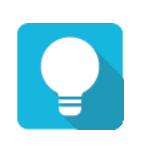

### **TIP**

QSAN series products support ODX by default. The user does not need to do anything to enable it.

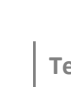

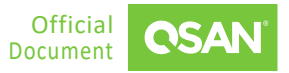

### <span id="page-12-0"></span>**2.2. Test Results**

Here are the test procedures and results of ODX functions.

#### **Without ODX**

Copy the file (12GB) from Volume A to Volume B on the host through a single GbE NIC.

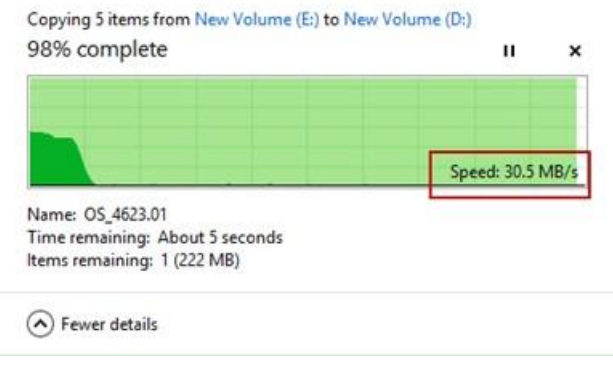

*Figure 2-5 Test Result without ODX*

<span id="page-12-1"></span>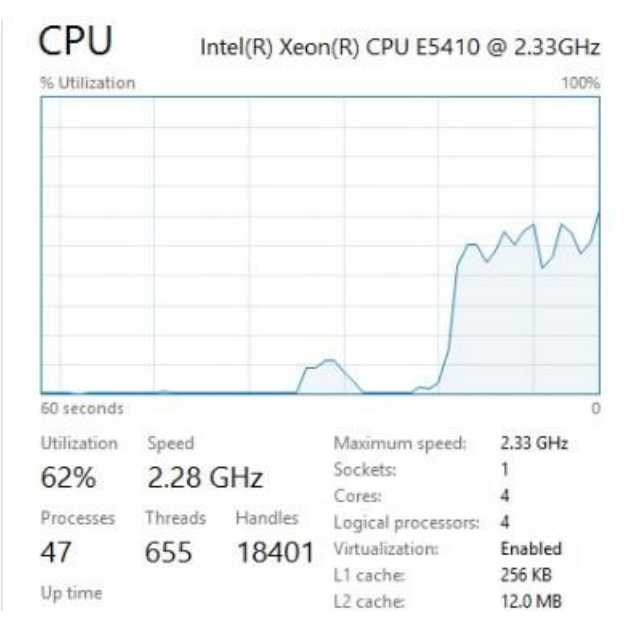

<span id="page-12-2"></span>*Figure 2-6 CPU Utilization without ODX*

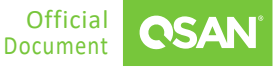

#### **With ODX**

Copy the file (12GB) from Volume A to Volume B on the host through a single GbE NIC

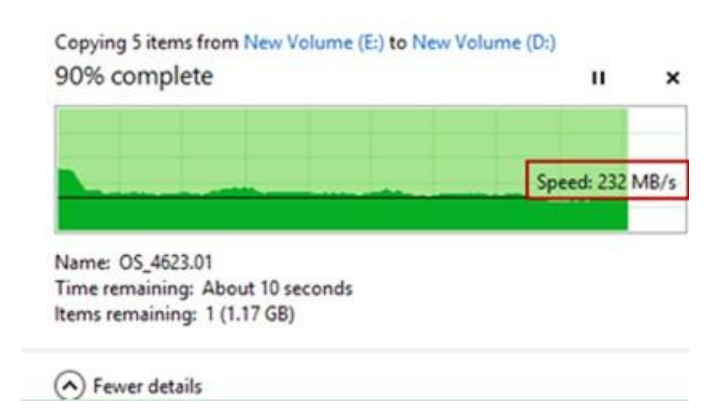

*Figure 2-7 Test Result with ODX*

<span id="page-13-0"></span>

| <b>CPU</b>    |          |                 | Intel(R) Xeon(R) CPU E5410 @ 2.33GHz |                          |
|---------------|----------|-----------------|--------------------------------------|--------------------------|
| % Utilization |          |                 |                                      | 100%                     |
|               |          |                 |                                      |                          |
|               |          |                 |                                      |                          |
|               |          |                 |                                      |                          |
|               |          |                 |                                      |                          |
|               |          |                 |                                      |                          |
|               |          |                 |                                      |                          |
|               |          |                 |                                      |                          |
|               |          |                 |                                      |                          |
|               |          |                 |                                      |                          |
| 60 seconds    |          |                 |                                      |                          |
| Utilization   | Speed    |                 | Maximum speed:                       | 2.33 GHz                 |
| 5%            | 2.26 GHz |                 | Sockets:                             |                          |
|               |          |                 | Cores:                               |                          |
| Processes     |          | Threads Handles | Logical processors:                  |                          |
|               | 655      | 18375           | Virtualization:<br>in a change       | Enabled<br><b>JEE VD</b> |

<span id="page-13-1"></span>*Figure 2-8 CPU Utilization with ODX*

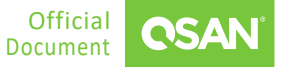

### <span id="page-14-0"></span>**2.3. Performance Comparison**

#### **Time Consuming and Throughput**

Without ODX enabled, it costs 490 seconds and 30.5 Mb/s throughputs only. With ODX enabled, the time consuming reduces to 56 seconds and throughput increases to 232 Mb/s. In total, it has increased around 8 times.

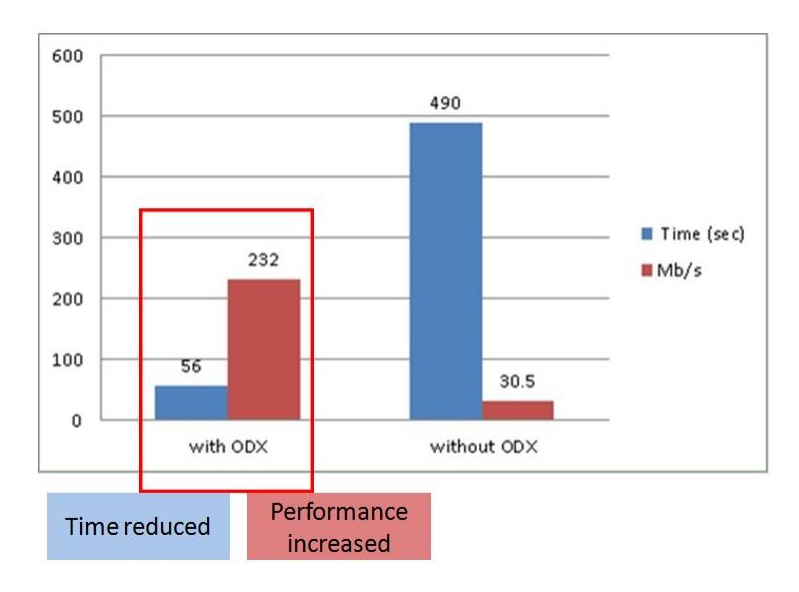

<span id="page-14-1"></span>*Figure 2-9 Performance Comparison*

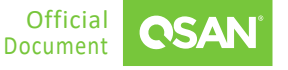

# <span id="page-15-0"></span>**3. CONCLUSION**

When trying to move/copy data from one volume to another volume created in the same storage array and connected to the same server (or another server in the same cluster group as the source volume), ODX helps to improve performance. The QSAN storage array supports the ODX function. For more information, please refer to the "Applied To" section below for the exact model and firmware version.

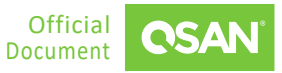

## <span id="page-16-0"></span>**4. APPENDIX**

### <span id="page-16-1"></span>**4.1. Apply To**

- XEVO firmware 2.0.0 and later
- SANOS firmware 2.0.0 and later
- <span id="page-16-2"></span>■ QSM firmware 3.3.0 and later

### **4.2. Reference**

Microsoft Documentations

- **[Microsoft Developer Resources](http://msdn.microsoft.com/en-us/library/windows/hardware/hh833784.aspx)  Offloaded Data Transfer**
- **Microsoft TechNet [Windows Offloaded Data Transfers](http://technet.microsoft.com/en-us/library/hh831628) Overview**
- **Microsoft TechNet [Deploy Windows Offloaded Data Transfers](https://technet.microsoft.com/en-us/library/jj200627.aspx)**

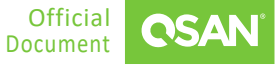